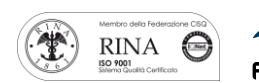

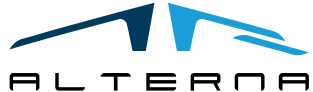

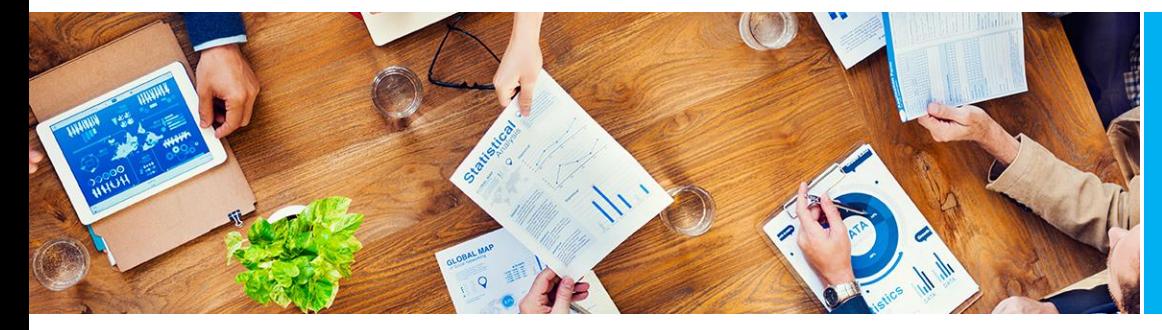

User Manual Wizard Default Dimensions Version BC 16

Rev.04 del 20200715

# User Manual

Wizard Default Dimensions Version BC 16

Preparato da Alterna

ALTERNA S.r.l. Via Isonzo 61, 40033 Casalecchio di Reno (BO) T +39 051 590709 F +39 051 592057 www.alternanet.it

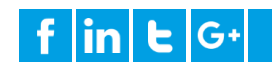

# SOMMARIO

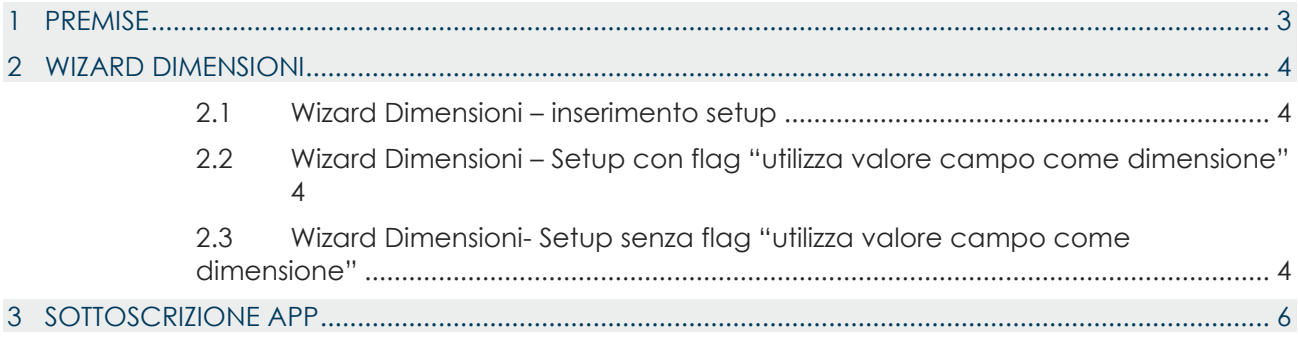

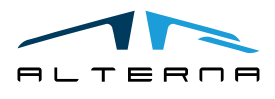

Pag. 2 di 6

## <span id="page-2-0"></span>1 PREMISE

Il presente documento contiene una guida per l'utilizzo dell'app Wizard Default Dimensions.

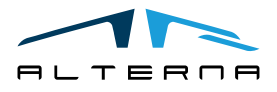

Pag. 3 di 6

*Questo documento non deve essere riprodotto, né reso disponibile a terzi o alterato in ogni modo This document must not be reproduced, made available to third persons, or misused in any other way*

#### <span id="page-3-0"></span>2 WIZARD DIMENSIONI

#### <span id="page-3-1"></span>2.1 Wizard Dimensioni – inserimento setup

Questa personalizzazione permette di associare le dimensioni agli attributi anagrafici.

Dalla pagina del *Wizard Dimensioni di Default* per impostare una dimensione bisogna:

- Nel campo *descrizione tabella* inserire la tabella a cui si vuole associare il valore
- Nel campo *descrizione campo* inserire il campo della tabella a cui si vuole assocaiare il valore
- Nel campo *codice dimensione* inserire il codice della dimensione
- Nel campo *registrazione valore* inserire il tipo di codice
- Nel campo *utilizza valore campo come dimensioni* flaggare il campo se si vuole che il campo della dimensione sia il campo anagrafico.
- Se invece nel campo *utilizza valore campo come dimensioni* il flag non è selezionato allora è necessario inserire le Regole tramite *azioni* ➔ *Regole*, ovvero la transcodifica tra il valore del campo e il valore della dimensione.
- <span id="page-3-2"></span>2.2 Wizard Dimensioni – Setup con flag "utilizza valore campo come dimensione"

Quando viene inserito il campo cod. paese sull'anagrafica cliente verrà creata una dimensione con codice dimensione "GRUPPOCLIENTI" e codice valore dimensioni "IT" (che è il cod.paese) dato che il flag *utilizza valore campo come dimensioni* è valorizzato

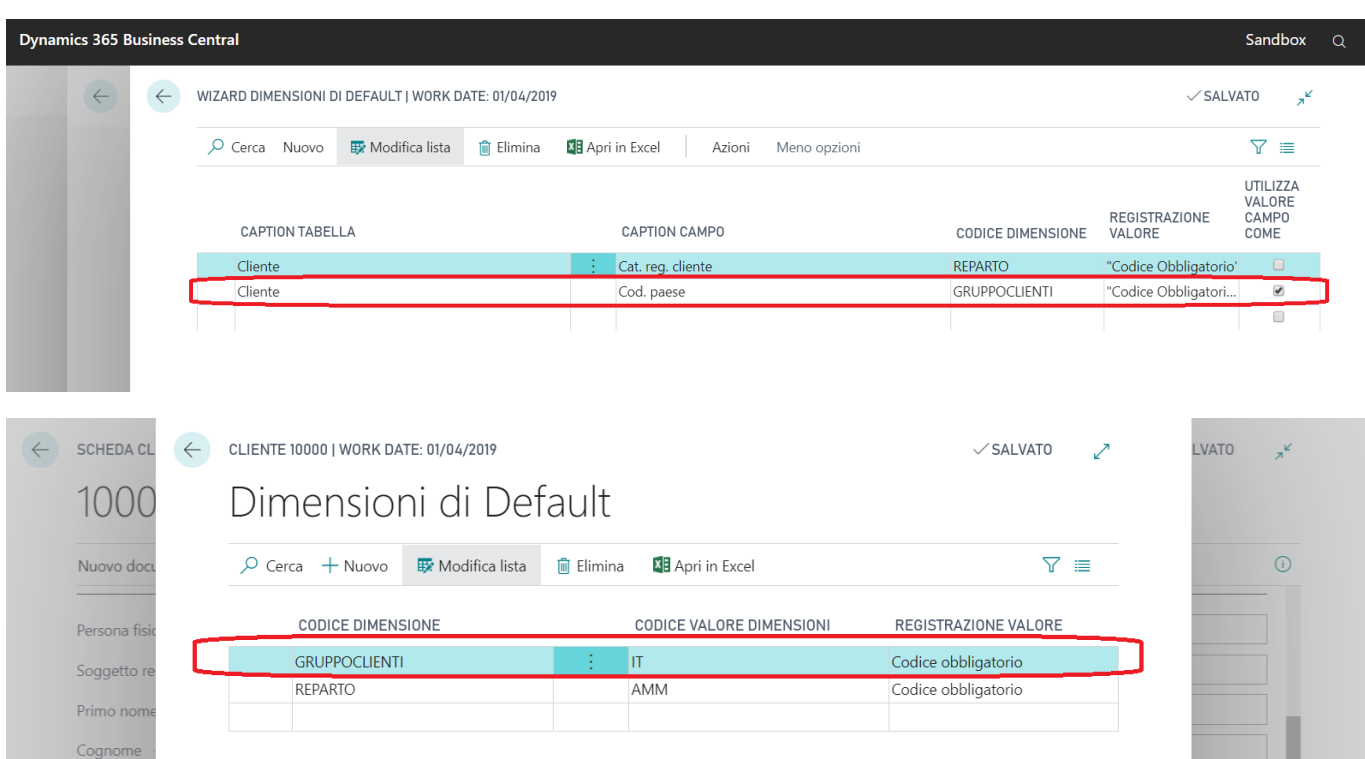

<span id="page-3-3"></span>2.3 Wizard Dimensioni- Setup senza flag "utilizza valore campo come dimensione"

Se nel campo *utilizza valore campo come dimensioni* il flag non è selezionato allora è necessario inserire le Regole tramite *azioni* ➔ *Regole*

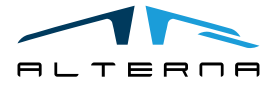

Pag. 4 di 6

In questo caso è stato inserito come campo della tabella cliente la "cat.reg.cliente" e come codice dimensione "Reparto"

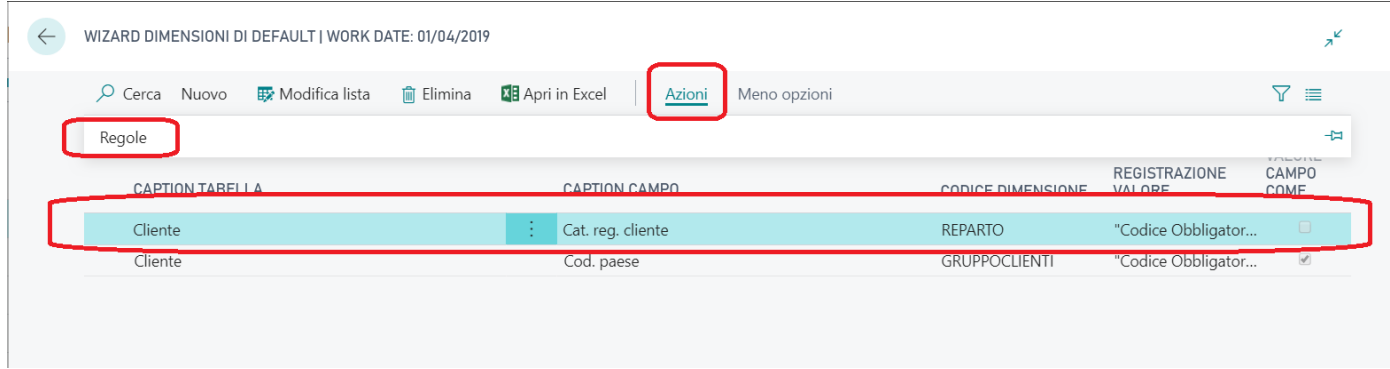

Si aprirà quindi un'altra scheda dove si dovrà inserire il valore del campo, il codice dimensione e il codice valore dimensione

Come esempio si è inserito come valore campo "ESTERO" (che è la condizione per cui verrà inserita la dimensione) e come codice valore dimensione "AMM"

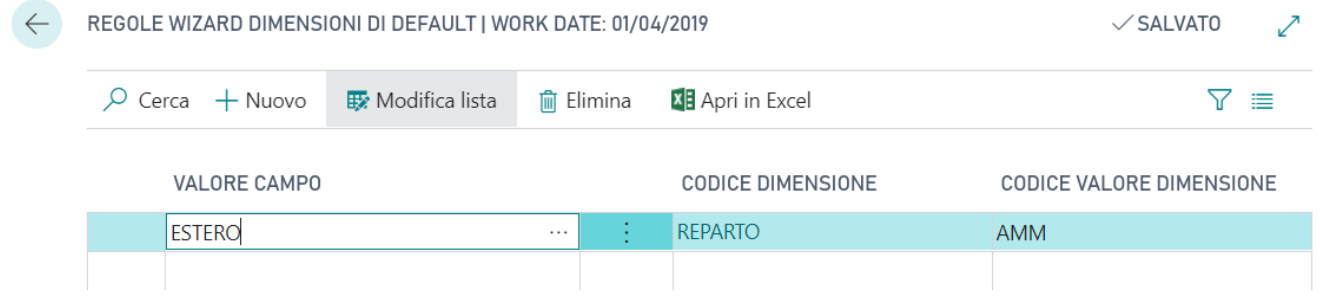

In anagrafica cliente una volta inserita la categoria reg. cliente come "ESTERO" avremo sulle dimensioni:

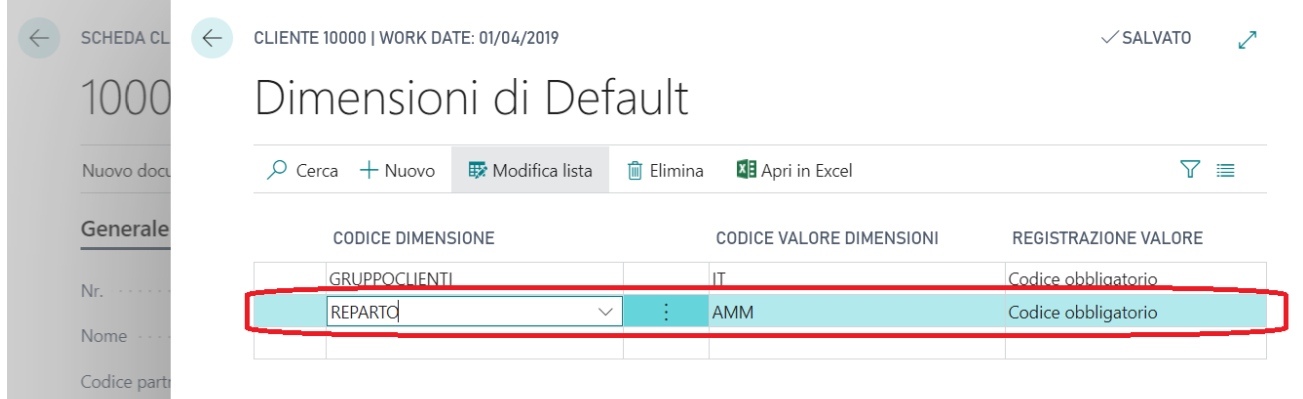

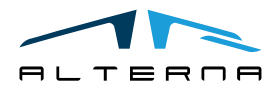

#### <span id="page-5-0"></span>3 SOTTOSCRIZIONE APP

Ogni funzionalità dell'App richiede una sottoscrizione valida.

Con la prima installazione, il sistema attiva in automatico un piano trial.

Al termine del periodo di prova è possibile sottoscrivere un livello di prodotto (funzionaltià) utilizzando la pagina Alterna Apps o direttamente dalle notifiche di sistema, cliccando sul collegamento che aprirà il wizard di attivazione prodotto.

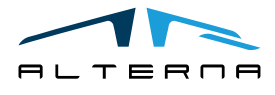